**La Prépa des INP de Grenoble [Bâtiment PLURIEL](https://www.grenoble-inp.fr/fr/acces-itineraires/pluriel) 701 rue de la Piscine Domaine Universitaire - BP 81 38402 Saint Martin d'Hères Cedex :** [prepa.scolarite@grenoble-inp.fr](mailto:prepa.scolarite@grenoble-inp.fr) **Tél : 04-76-57-47-81**

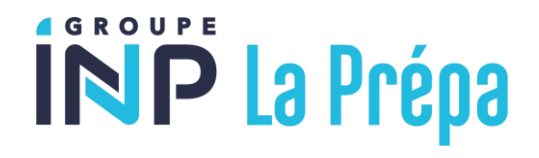

# **Vous êtes admis.e à La Prépa des INP de Grenoble, félicitations !**

**Pour vous inscrire, 9 étapes :**

# **1- [ETAPE 1](https://www.grenoble-inp.fr/fr/formation/etape-1-inscription-reinscription) : Contribution Vie Etudiante et de Campus**

L'inscription administrative est conditionnée par l'acquittement préalable (par paiement ou exonération) de la [Contribution Vie Etudiante et de Campus](https://cvec.etudiant.gouv.fr/) (CVEC sur [https://cvec.etudiant.gouv.fr/\)](https://cvec.etudiant.gouv.fr/).

Le montant est de 100 € (conditions d'exonération). Vous obtiendrez un justificatif de paiement que vous devrez fournir au moment de l'inscription en ligne de Grenoble INP. **Attention ! Document à conserver.**

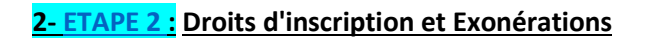

Les droits de scolarité appliqués à l'Institut polytechnique de Grenoble sont ceux publiés par arrêté ministériel. Tout étudiant de l'Institut polytechnique de Grenoble doit procéder à son inscription administrative et s'acquitter du paiement des droits de scolarité.

## **3- [ETAPE 3](https://www.grenoble-inp.fr/fr/formation/etape-3-inscriptions-reinscriptions-en-ligne) : Inscriptions et réinscriptions en ligne**

Avant de vous connecter, veuillez préparer :

- votre N° INE \* (sur bulletins scolaires)
- votre propre N° de Sécurité Sociale/INSEE (à partir de 16 ans)
- une Carte Bancaire (obligatoire pour l'inscription en ligne)
- de l'attestation de paiement de la CVEC (cf. étape 1).

#### La liste des pièces à fournir est accessible au moment de l'inscription en ligne. 2022-Etape 3-Inscriptions-Réinscriptions en ligne

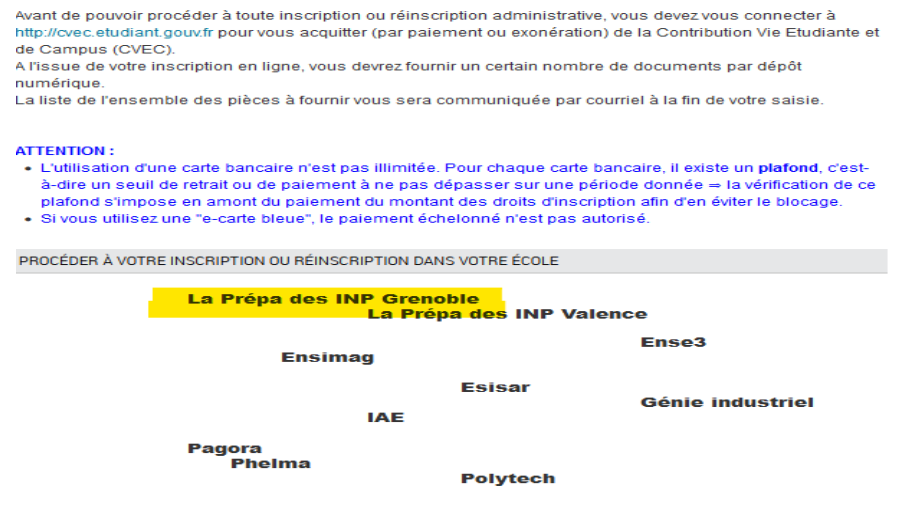

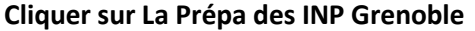

Retour à l'accueil

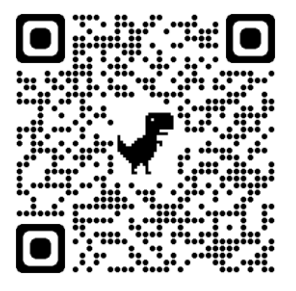

#### 2022 - Inscriptions-Réinscriptions en ligne à partir du 05/07/2022

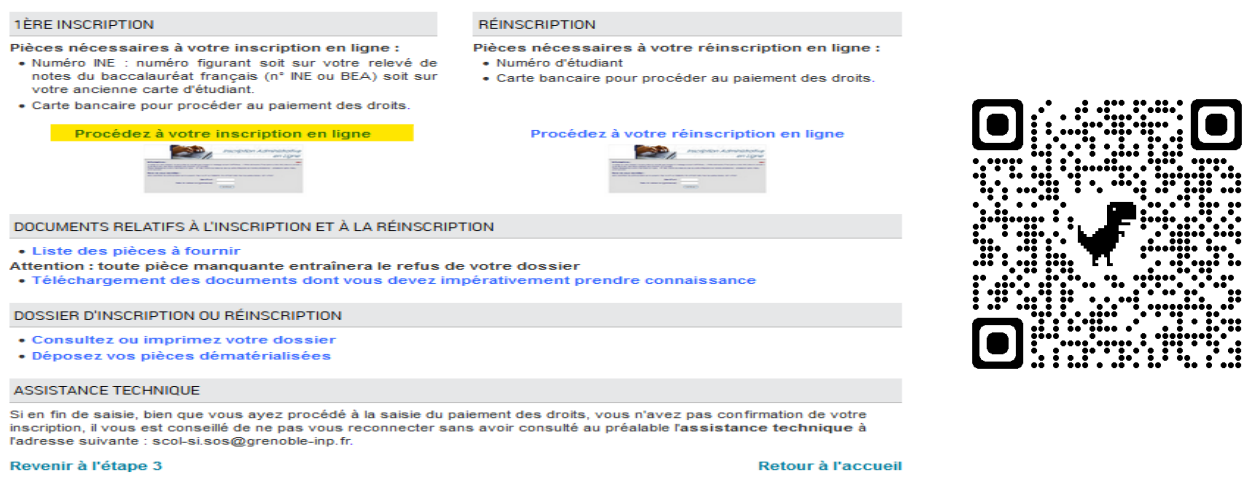

Vous inscrire en ligne sur le portail d'inscription en ligne de Grenoble INP du 4 juillet au 20 juillet 2023 <https://www.grenoble-inp.fr/fr/formation/inscriptions-reinscriptions-en-ligne>

**Votre identifiant est composé de votre numéro de dossier Parcoursup précédé de « P23 » si le numéro est composé de 6 chiffres ou « P230 » si celui-ci est composé de 5 chiffres.**

**Pensez à bien noter votre numéro étudiant qui sera généré lors de votre inscription** (commençant par 423…) car vous en aurez besoin pour le dépôt des documents (étape 4).

**Attention ! Les dates limites d'inscription en ligne sont différentes selon la date de votre réponse définitive sur Parcoursup :**

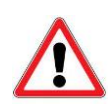

- ➢ Réponse "oui définitif" au plus tard le 10 juillet inclus : s'inscrire en ligne entre le 4 juillet et le 19 juillet à douze heures (heure de Paris) au plus tard.
- ➢ Réponse "oui définitif" à partir du 11 juillet : s'inscrire en ligne au plus tard le 20 juillet au soir.

## **Fermeture de la scolarité entre le 27/07 au soir et le 22/08 au matin**

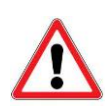

**Attention ! Si vous n'avez pas la possibilité de vous inscrire en ligne** (car vous n'avez pas de carte bancaire), **veuillez contacter la scolarité dans les meilleurs délais**. Un dossier d'inscription papier vous sera ensuite envoyé par le Service Scolarité.

**Vous devrez lui retourner le dossier complété avec les pièces demandées au plus tard le 20 juillet.**

# 4- ETAPE 4 **: Initialiser votre compte dans le système d'information A faire uniquement après l'inscription Web**

À l'adresse <https://copass-client.grenet.fr/app.php/simsu/reinitialisation> **,** entrez vos prénom, nom, date de naissance (jj-mm-aaaa) et le mail personnel utilisé pour votre inscription. Vous recevrez à cette adresse mail **un lien à utiliser immédiatement** permettant d'initialiser votre compte dans le système d'information.

**Attention Recommandation pour la création du mot de passe** : Une Majuscule, une minuscule, 1 Chiffre, 1 caractère spécial, 12 caractères minimum, et ne doit pas contenir le nom ou le prénom.

Bien conserver l'identifiant de ce compte (appelé identifiant agalan) et votre mot de passe, qui est strictement personnel et ne doit pas être communiqué.

**Ces identifiants vous permettront d'accéder à tous les services numériques. En cas de difficultés, merci de contacter la scolarité très rapidement.**

Vous pourrez vérifier si vos identifiants fonctionnent en vous connectant avec vos identifiants au CAS de l'intranet : <https://cas-inp.grenet.fr/>

**Déposer vos documents sur la [plateforme numérique de dépôt de dossier](https://pjweb-inp.grenet.fr/pjweb-inp/page/login.jsf)**, en cliquant sur "confirmer" à chaque dépôt de document **dès la fin de votre inscription en ligne**.

<https://pjweb-inp.grenet.fr/pjweb-inp/page/login.jsf>

**Attention ! Les documents devront être tous déposés pour le rdv de finalisation inscription (sauf la copie du diplôme du BAC qui vous sera délivré à partir de décembre 2023)** 

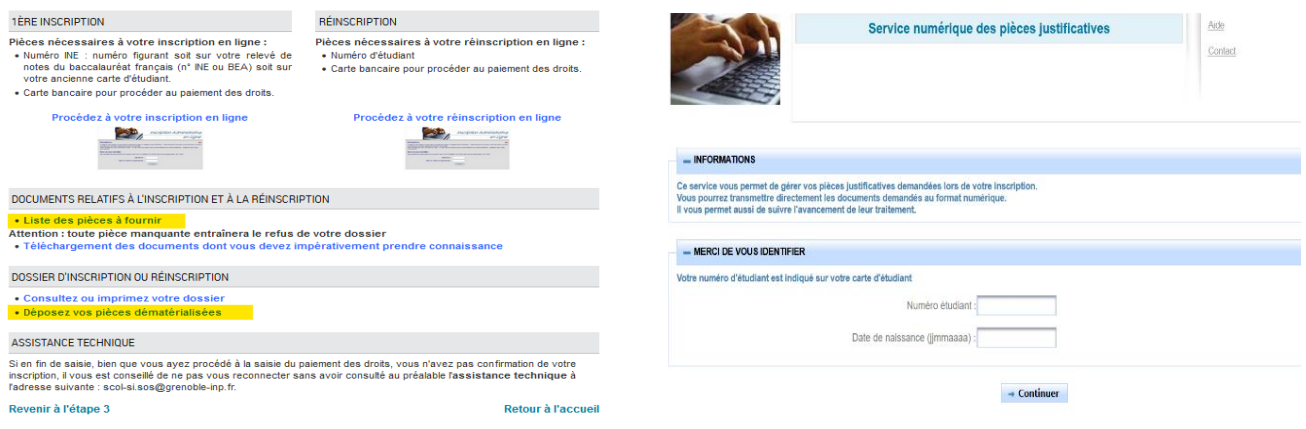

Cliquer sur « Listes des pièces à fournir » puis sur « Déposez vos pièces dématérialisées »

Saisir votre numéro étudiant commençant par 423… puis votre date de naissance.

**6- ETAPE 6 : Prendre rendez-vous en ligne avec le Service Scolarité afin de finaliser votre inscription e[n cliquant ici](https://preriweb.grenet.fr/index.php?param=IAPrimoWeb-INP)**

<https://preriweb.grenet.fr/index.php?param=IAPrimoWeb-INP>

**Attention ! Ce RDV est obligatoire et l'élève doit être présent. Une photo sera prise lors du rendez-vous.**

Les créneaux de rendez-vous proposés sont les suivants :

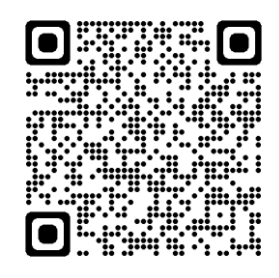

➢ **Pour les élèves inscrits en ligne** (finalisation de l'inscription et remise de la carte d'étudiant en présentiel dans les locaux de La Prépa) :

Du 10 juillet au 13 juillet et du 17 juillet au 26 juillet de 9h à 12h et de 13h à 17h *Si vous ne pouvez pas vous rendre disponible à ces dates, merci de contacter la scolarité dans les meilleurs délais* 

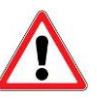

➢ **Pour les élèves non-inscrits en ligne uniquement** (procédure d'inscription papier et remise de la carte d'étudiant) : Jeudi *31 août de 9h à 12h et de 13h à 17h. Merci de contacter la scolarité pour convenir d'un rdv.* Soyez ponctuel afin de limiter votre attente. En cas de retard, merci de nous prévenir au **04 76 57 47 81**

**7- ETAPE 7 : Renseignez votre LV2 en complétant l'enquête**

<https://enquetes.univ-grenoble-alpes.fr/v4/s/oweiv5>

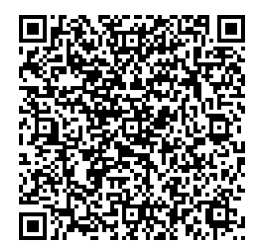

#### **8- ETAPE 8 : Accès à l'outil Zoom à l'aide de vos identifiants agalan**

La messagerie Zoom sera utilisée toute l'année pour vous communiquer nombre d'informations.

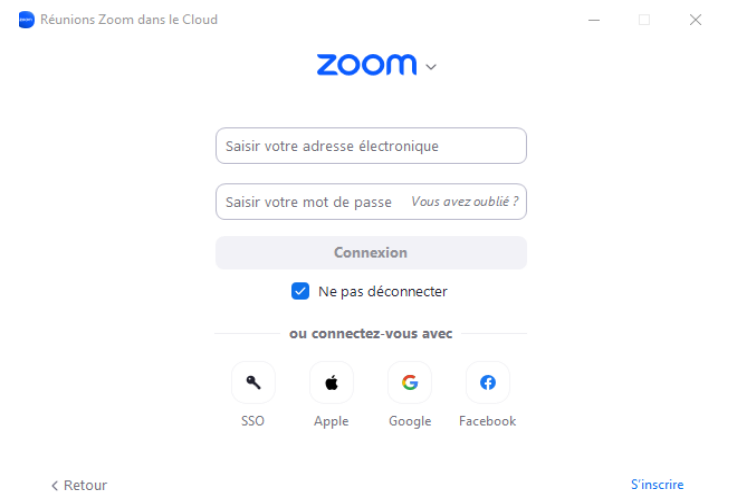

Vous pouvez vous connecter avec adresse mail grenoble-inp.org et le mot de passe créé lors de l'étape 6 sur <https://grenoble-inp.zoom.us/> . Par la suite, vous pourrez installer l'application Zoom sur votre PC, smartphone ou tablette et vous connecter avec ces mêmes identifiants.

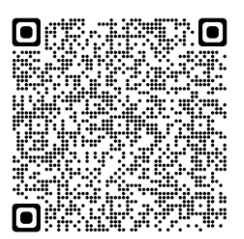

Une fois connecté, nous vous invitons à accéder au canal 1A 2023 2024 Prepa Grenoble dans l'espace « Chat de groupe »

[https://zoom.us/launch/chat/v2/eyJzaWQiOiJhZThkNzNjOGYzNmM0MzZlODFiYTNhN2NhYjJlYjkyOUBjb25mZXJlb](https://zoom.us/launch/chat/v2/eyJzaWQiOiJhZThkNzNjOGYzNmM0MzZlODFiYTNhN2NhYjJlYjkyOUBjb25mZXJlbmNlLnhtcHAuem9vbS51cyJ9) [mNlLnhtcHAuem9vbS51cyJ9](https://zoom.us/launch/chat/v2/eyJzaWQiOiJhZThkNzNjOGYzNmM0MzZlODFiYTNhN2NhYjJlYjkyOUBjb25mZXJlbmNlLnhtcHAuem9vbS51cyJ9)

## **9- ETAPE 9 : Afin de réviser et de mieux aborder la rentrée**

Afin de réaliser les exercices de révision en mathématiques et physique avant la rentrée, vous devrez vous connecter à partir du lien [https://inpclusion.fr](https://inpclusion.fr/) dès mi-juillet. Vous recevrez un e-mail pour initialiser votre compte. Attention ! Ces identifiants seront différents de ceux cités dans l'étape 5.

Vous pouvez également tester la connexion à la plateforme de cours Moodle UGA qui sera utilisée durant l'année par vos enseignants : [https://cours.univ-grenoble-alpes.fr/](https://cours.univ-grenoble-alpes.fr/mod/quiz/view.php?id=498793)

Si au cours de votre formation au lycée vous n'avez jamais entendu parler d'algorithmique et que vous n'avez presque pas fait de programmation en python, nous vous invitons à prendre le temps de vous initier au travers d'un cours en ligne de la plateforme gratuite Fun Mooc : [https://www.fun-mooc.fr/fr/cours/sinitier-a-lenseignement](https://www.fun-mooc.fr/fr/cours/sinitier-a-lenseignement-en-sciences-numeriques-et-technologie/)[en-sciences-numeriques-et-technologie/](https://www.fun-mooc.fr/fr/cours/sinitier-a-lenseignement-en-sciences-numeriques-et-technologie/) (partie S Le codage binaire et L'algorithmique et la programmation et partie T Initiation à la programmation en Python).

#### **Aspects pratiques : kit de rentrée**

Nous vous invitons à visiter les pages du « Kit de rentrée à Grenoble et Valence » sous l'onglet Admissions de la page [https://www.grenoble-inp.fr/fr/formation/la-prepa-des-inp](https://www.grenoble-inp.fr/fr/formation/la-prepa-des-inp-grenoble-s-inscrire-ou-se-re-inscrire)

- [Infos pratiques et vie étudiante : logement, transport, Crous...](https://www.grenoble-inp.fr/fr/formation/vie-etudiante)
- [Conseils pour la rentrée : équipement informatique](https://www.grenoble-inp.fr/fr/formation/la-prepa-conseils-pour-la-rentree)
- [Utilisation des services numériques](https://www.grenoble-inp.fr/fr/formation/la-prepa-utilisation-des-services-numeriques) (tutos)